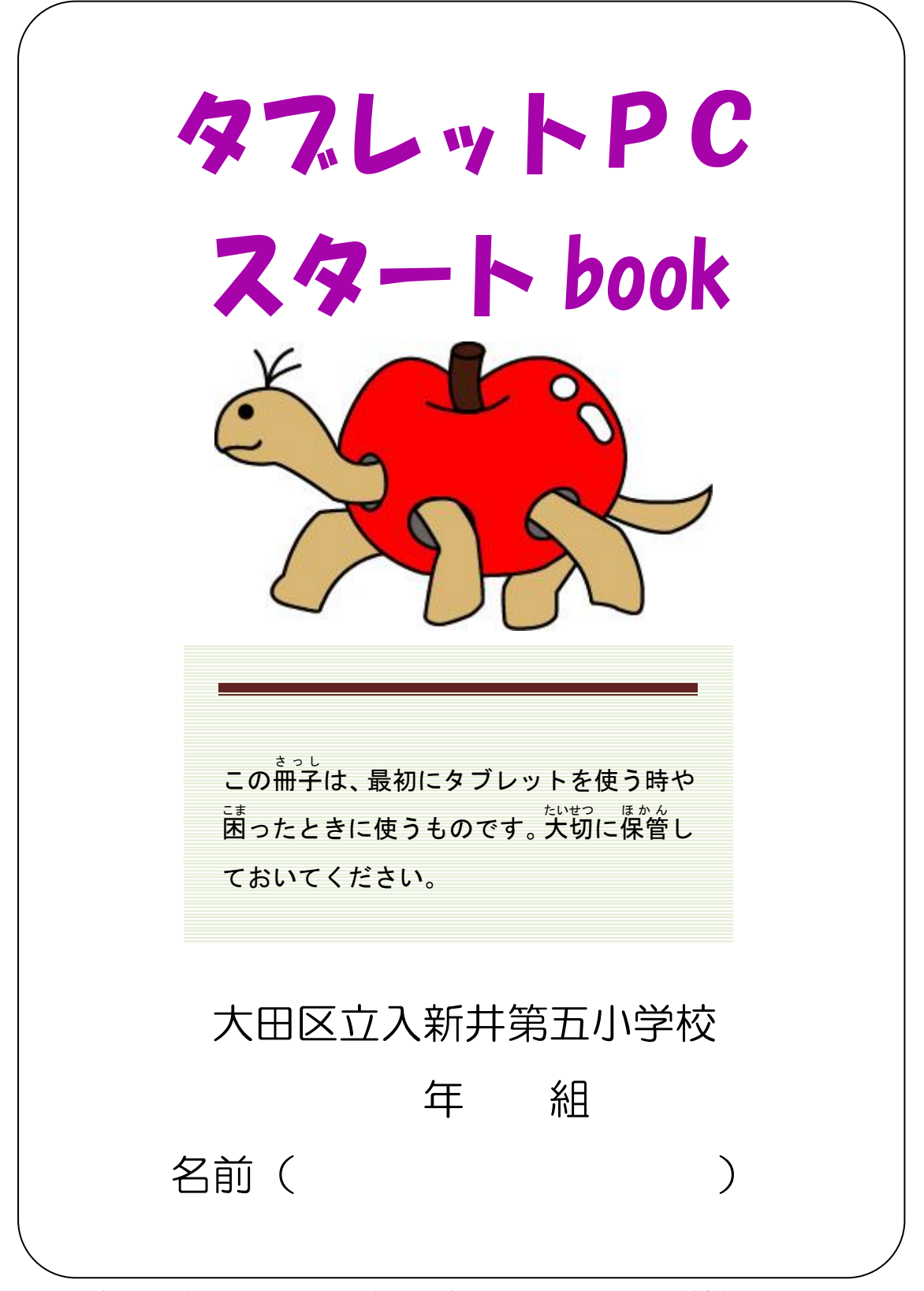

※ この冊子は、学校のタブレット画面などを撮影して、作っています。無断でコピーしたりして はいけません。

### タブレットPCの使い方簡易マニュアル

そうさ かん よ う ご 0.タブレットの用語 よ う ご

 $\blacktriangleright$ 操作 に関 する用語

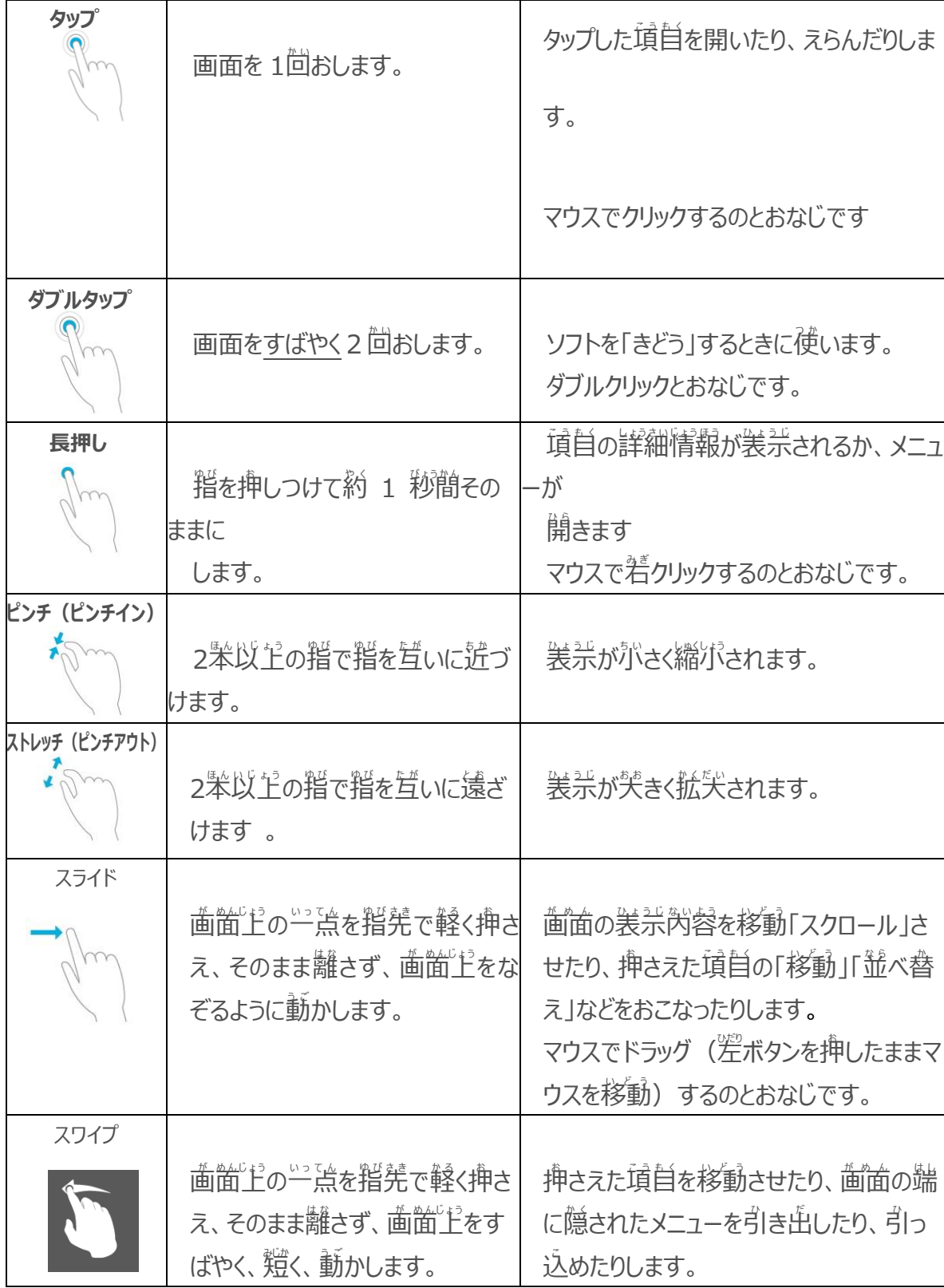

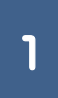

タブレットPCの使い方簡易マニュアル

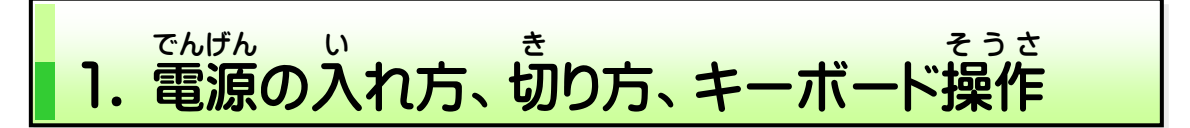

#### **≪電源** でんげん **の入れ方≫**

<sub>てんばん ひら</sub> じどぅてき でんげん はい<br>天板を開くと自動的に電源が入ります。

、<sub>てんばん、ひら、、じょうたい、でんげん、いい、、、ばあい、<br>※天板を開いた状態で電源を入れたい場合は、</sub>

キーボードの右側の電源ボタンを押すと電源が入ります。

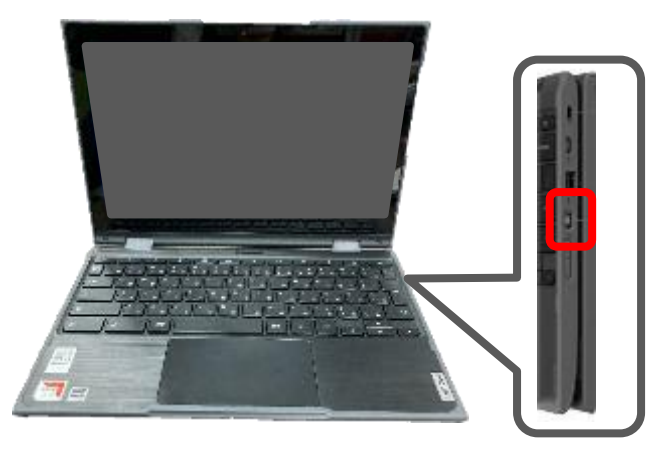

### **≪電源 の切 り方 ≫** でんげん き かた

 $\overline{\mathbf{c}}$ <sub>てんばん と</sub> じどうてき、でんげん き<br>天板を閉じると自動的に電源が切れます。 ※天板 て ん ば ん を開 ひ ら いた状態 じょうたい で電源 で ん げ ん を切 き りたい場合 ば あ い は、ステータストレイ

(ディスプレイ右下の時計などが表示されている小窓)を<u>クリックし</u>

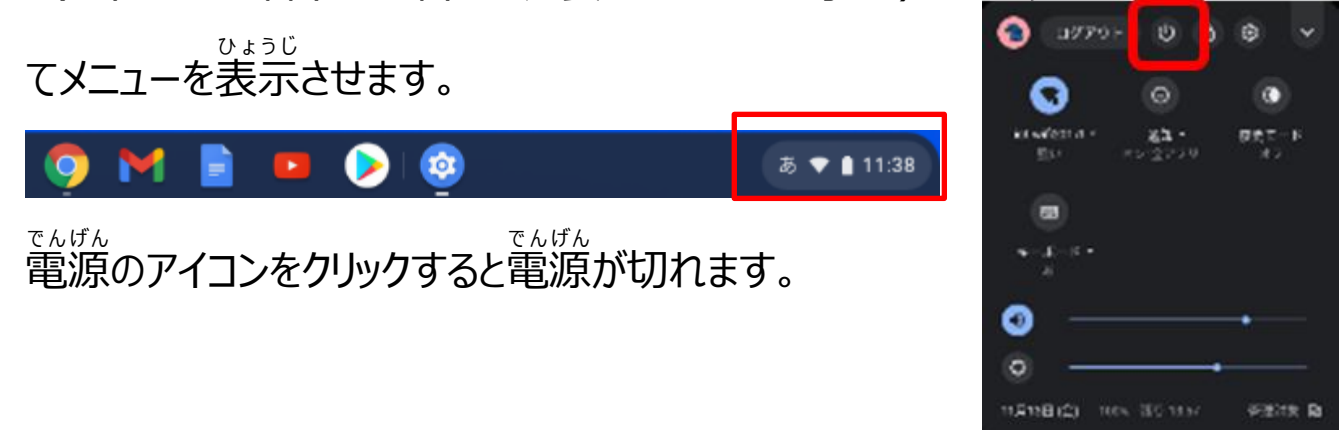

# 2.Chromebook のキーボード

ゕっこ<br>学校で使用するChromebookは、今まで使っていたパソコンと、キーボードの配列 が違います。(WINDOWSマシン→「JIS配列」Chromebook→「US配列」) <sub>まこ</sub><br>少しずつ慣れていきましょう。

【Chromebook キーボード】

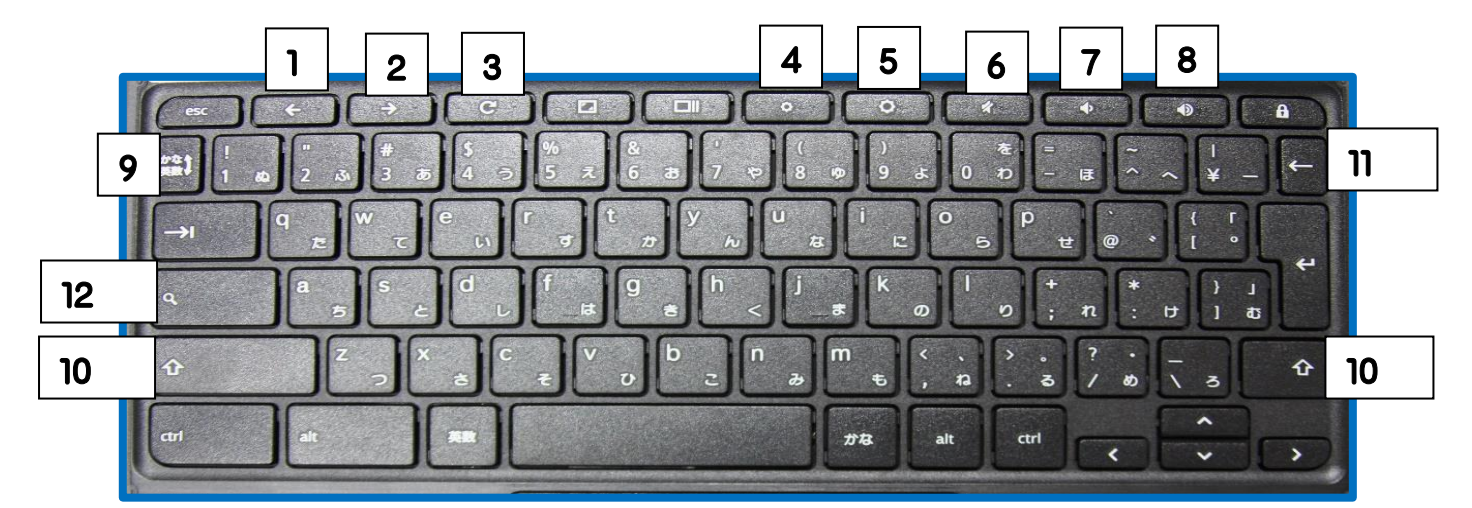

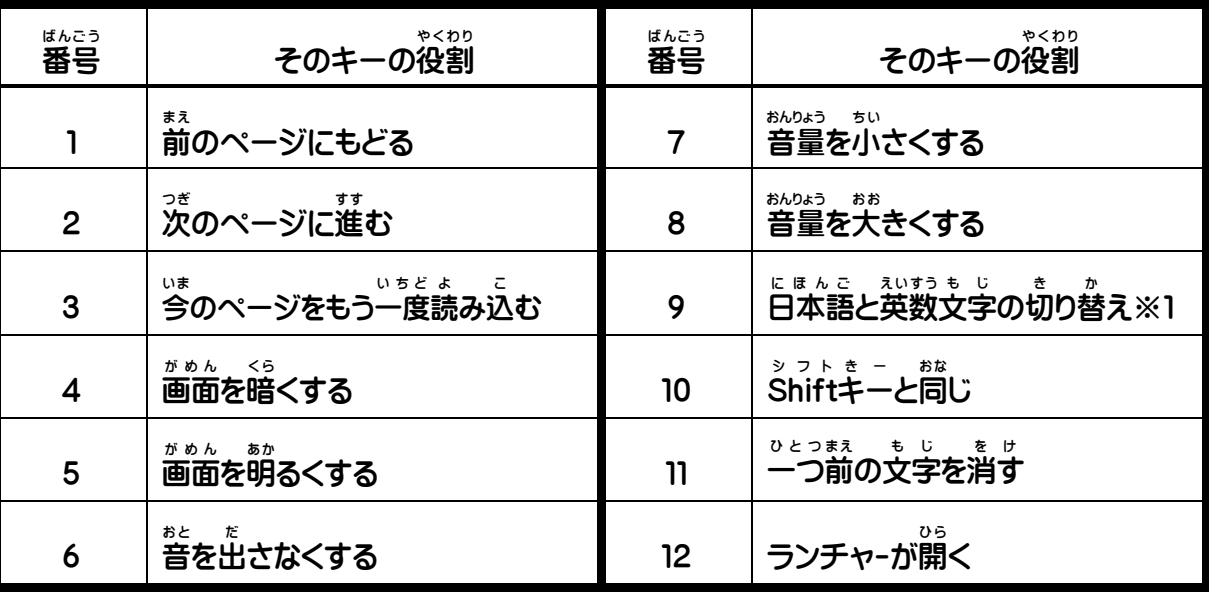

 $\mathbf{\times}1$ <u>くば</u><br>配られた状態では日本語はローマ字人 力です。 (カナ人 力にも変えられま す。 <sup>鉄塔い</sup>ーき<br>す。 先生に聞きましょう。 )

※2 カーソルの上の文字を消すときは⑫をおしながら⑪をおします。

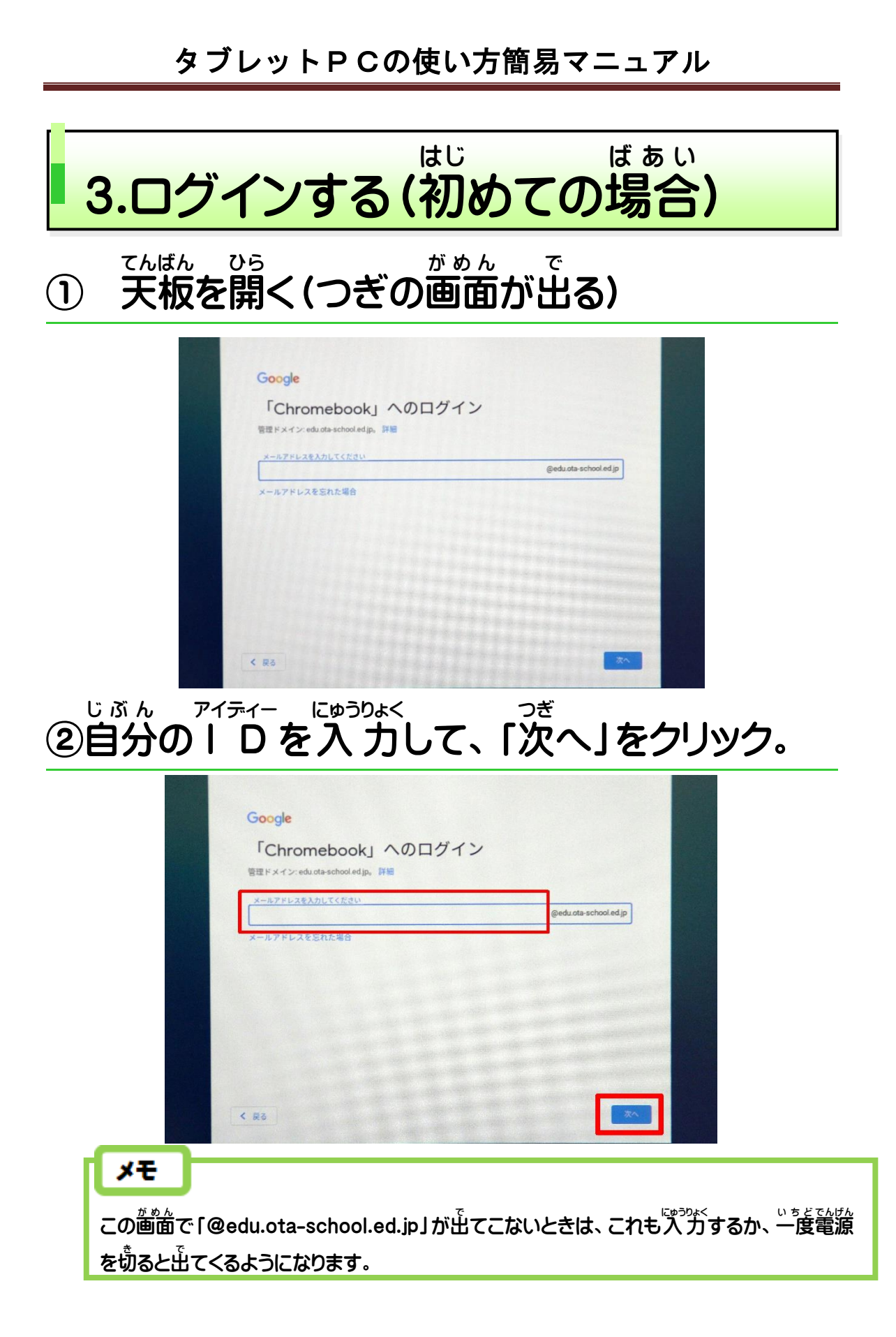

#### ③自分 じ ぶ ん のパスワードを 入 力 にゅうりょく して「次 つぎ へ」をクリック。

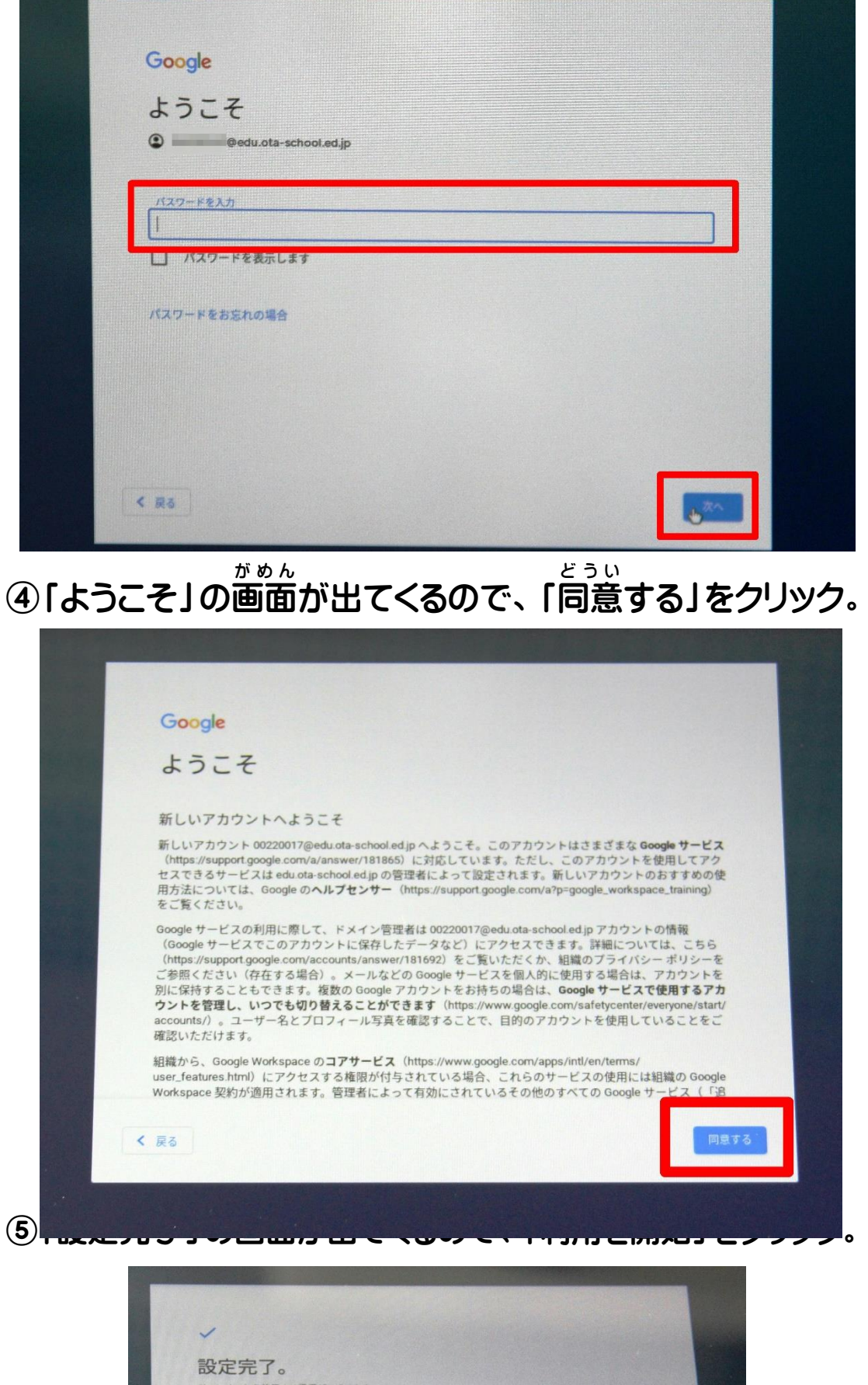

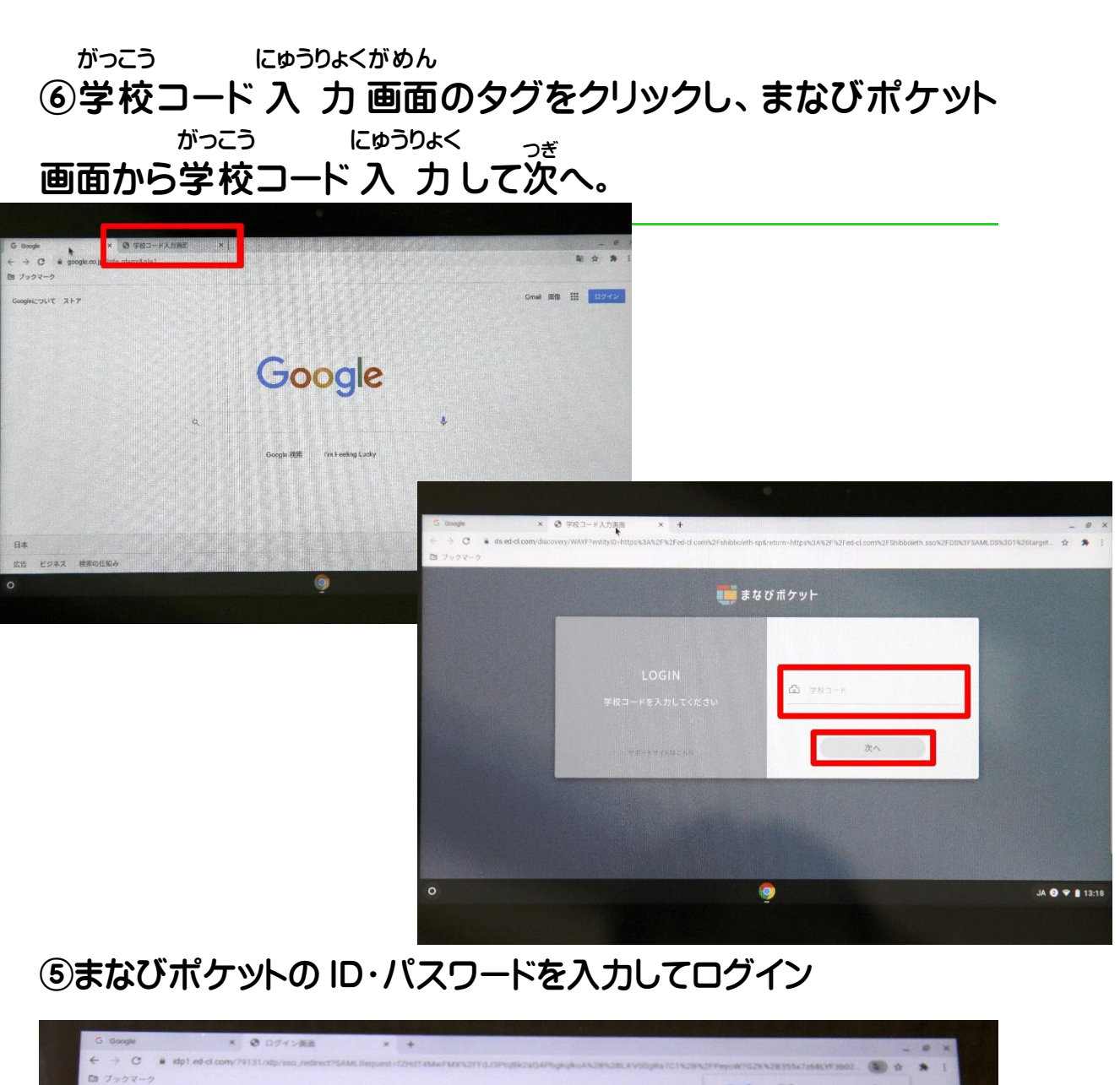

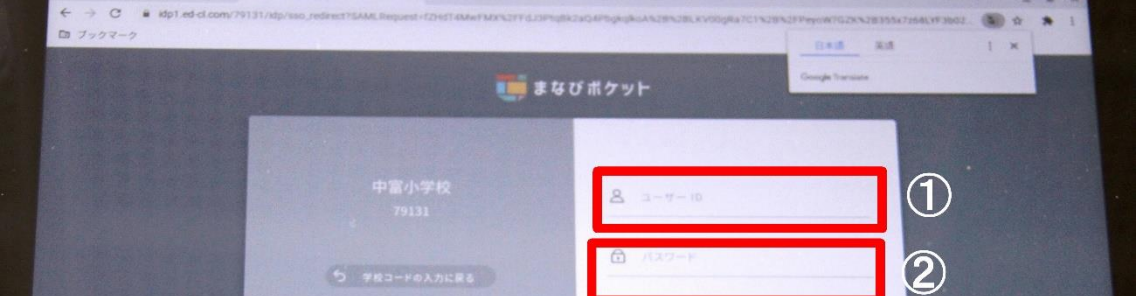

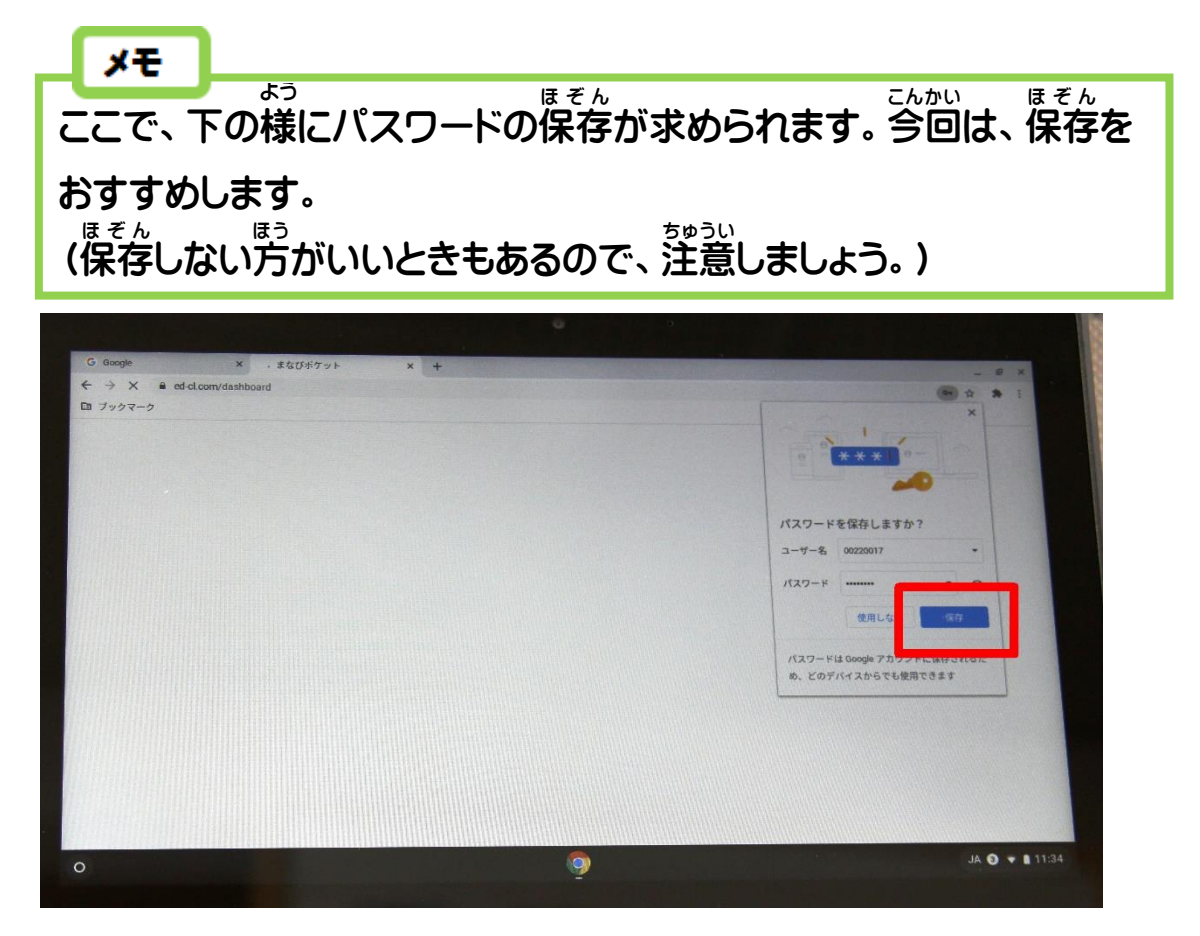

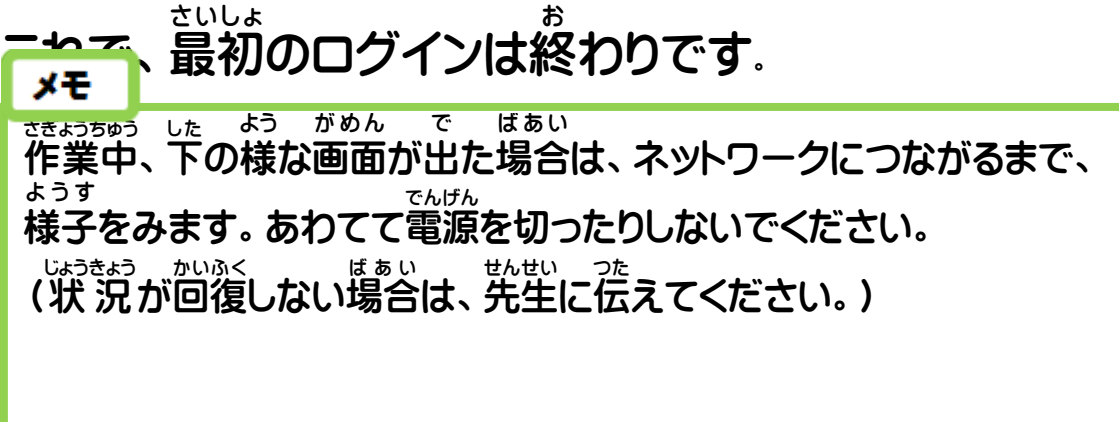

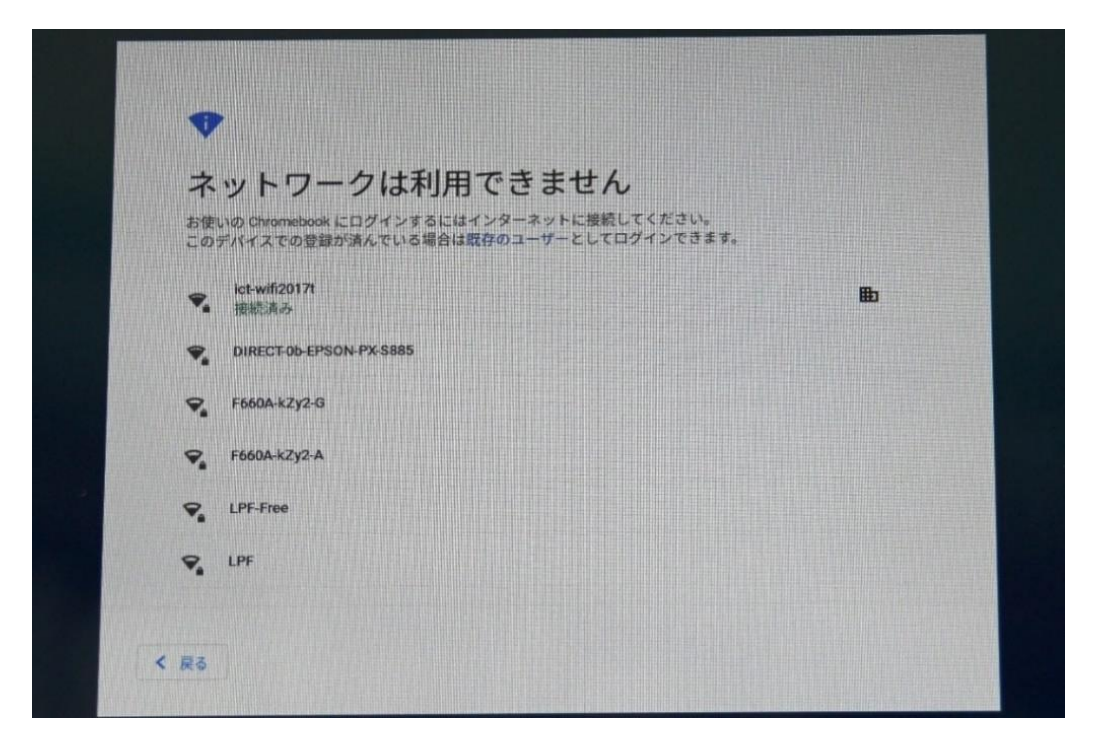

※ 校内 こうない やクラス内で、一度にたくさんのタブレットを使 ない い ち ど つか って いると、よく起こる現象です。 お げんしょう しばらくの 間 あいだ は、使 つか う時間 じ か ん をずらすなどするとよいかもし れません。(早 はや く終 おわ わった人 ひと は、タブレットを閉 と じてあげる とつながりやすくなります)

メモ ふくすう おな 同 じ ID で複数 のパソコンで Chromebook にログインした にゅうりょく とき い か がめん へんけい 時 など以下 の画面 のように変形 したアルファベットの入 力 もと を求 められることがあります。

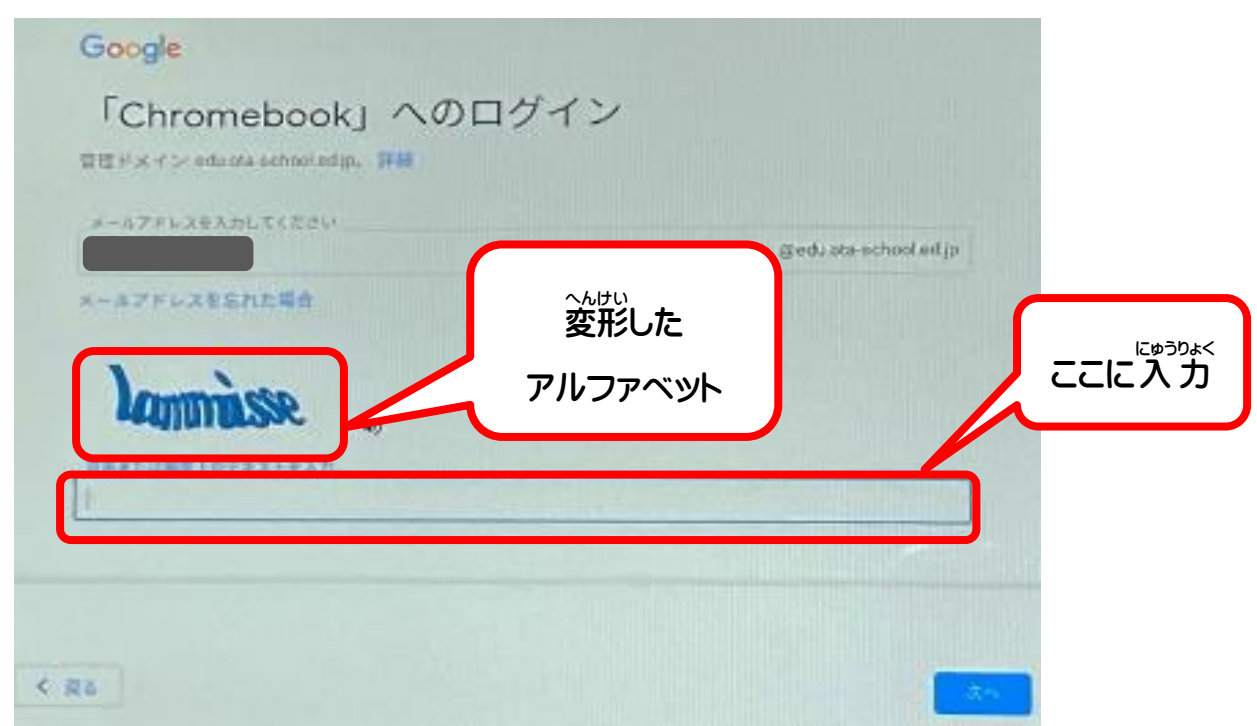

。<br>読みづらいので、まちがえてしまうこともありますが、その場合は、別の **ょ じ**<br>文字が出てくるので、繰り返してください。

### タブレットPCの使い方簡易マニュアル

メモ かいめ い こ う てんばん ひら つぎ がめん 2回目 以降 は、天板 を開 くと次 のような画面 が出てきます。 じ ぶ ん な ま え で かくにん 自分 の名前 が出 てきていることを確認 しましょう。 パスワードを入れて「⇒」をクリックすれば、ログインができ ます。

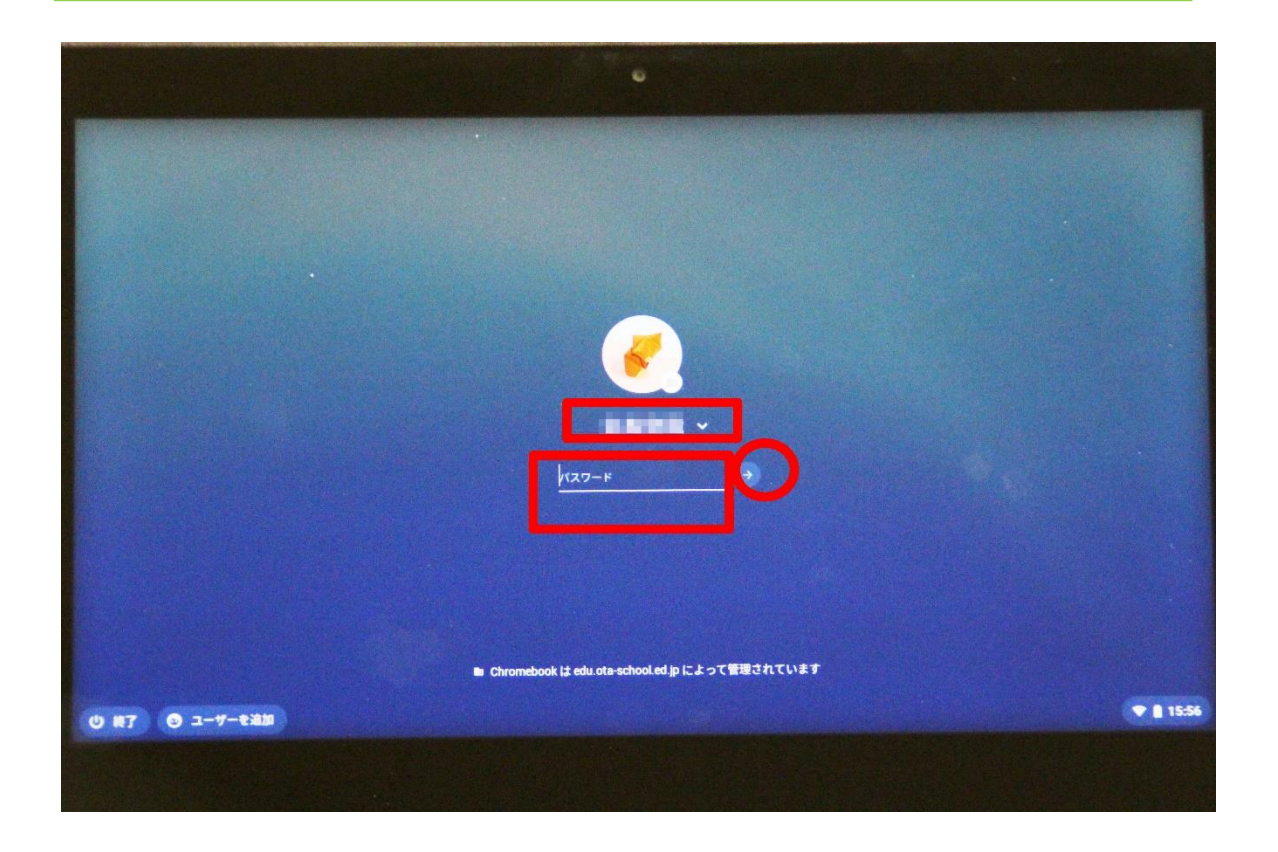

自動 じ ど う で電源 でんげん が入 は らない場合 ば あ い は、キーボード右側 みぎがわ の電源 でんげん ボタンを押 お してください。

#### 4.Chromebook基本 き ほ ん 画面 が め ん

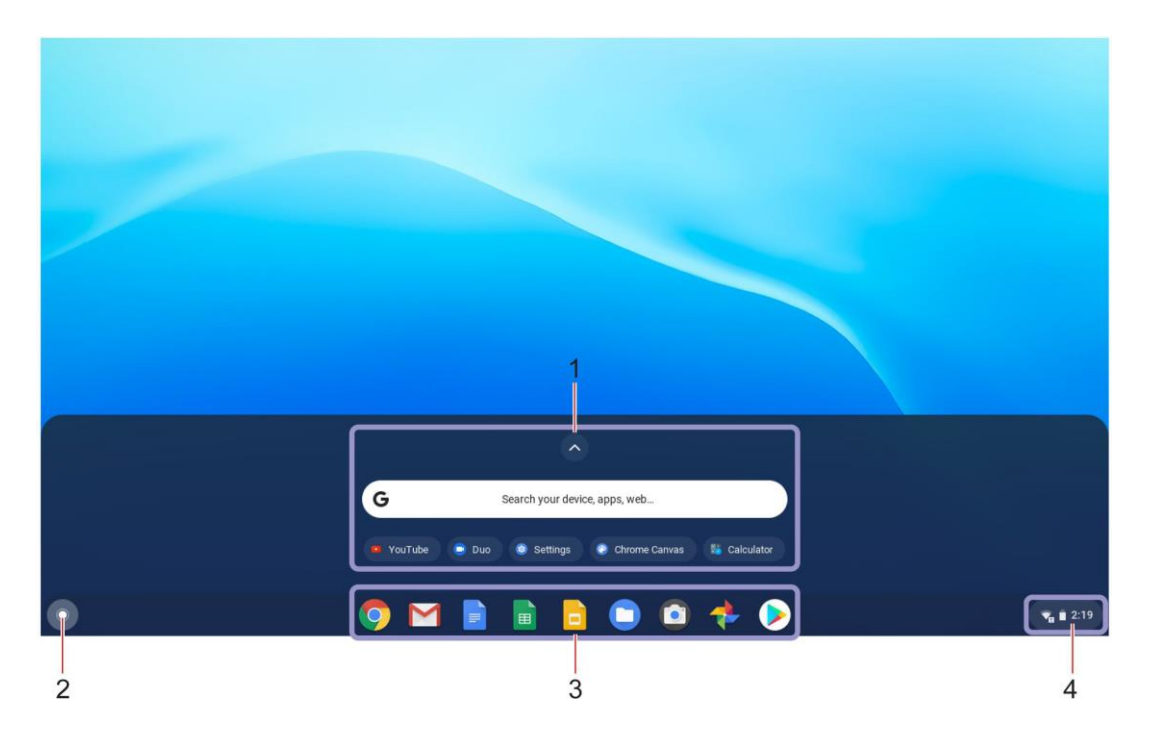

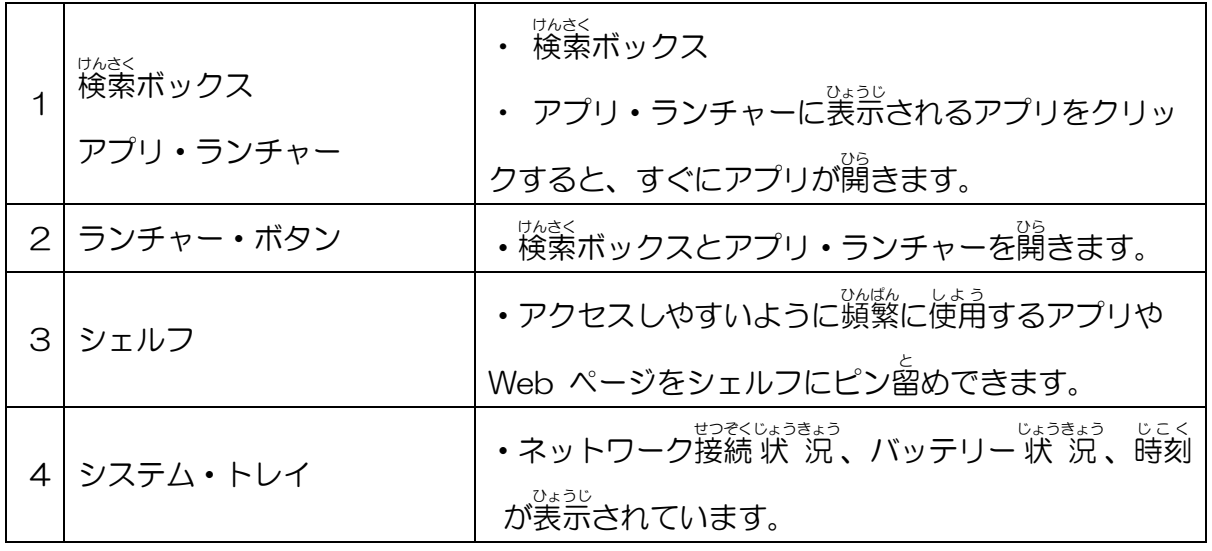

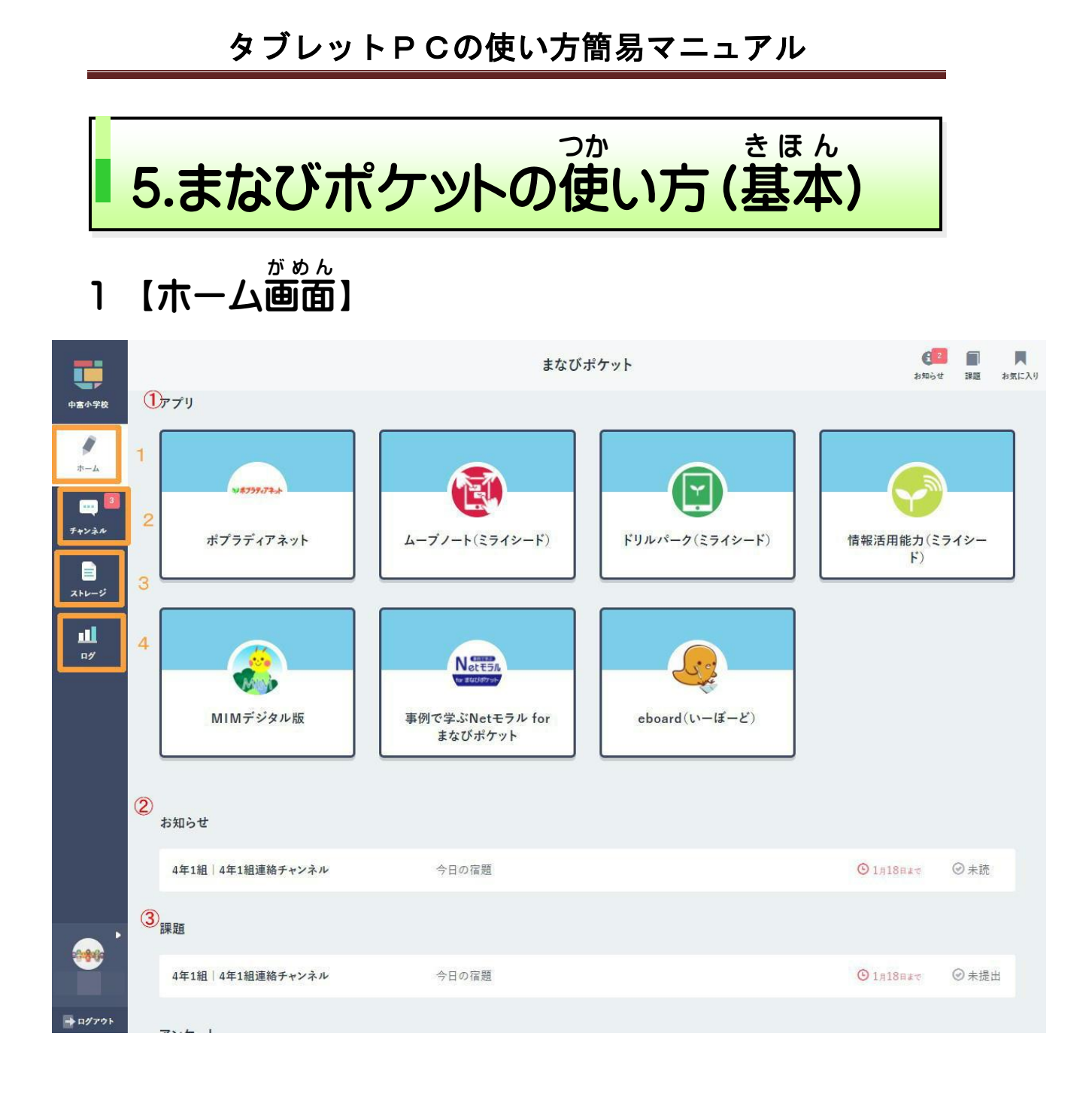

①アプリ いろいろなアプリケーションがあります。 先生の指示で、 使います。 自分 て、自由に進めていってよい場合もあります。(担任の先生の指示にした がいましょう) **※それぞれの使い方は、授業で習います。** 

12

②お知らせ

たんにん。 せんせい がっこう<br>担任の先生や学校からのお知らせがとどきます。 クリックすると、 内容 **を見ることができます。** 

■■は、先生や学校からの連絡を読むだけにしてください。 │ 勝手にメッセージを書き込んだり、 ファイルを投稿したりしては、 いけま さい。 せん。※クリックすると「チャンネル」画面が、 表示されます。 しばらくは、 <sup>妄</sup>ども

2 【チャンネル】

たんにん せんせい<br>担任の先生からのメッセージや宿題が見られるところです。 先生やクラ スの友達 ともだち とメッセージのやりとりが出来 で き ます。 。<br>※しばらくは、自分でメッセージの書き込みはしません。 <sub>じぶん</sub><br>自分でメッセージを書き込めるようになったときは、ルールを守って、 。<br>人の悪口などは、絶対に書いてはいけません。

3 【ストレージ】

ー<br>データのやりとりができる場所ですが、しばらくは使いません。

## 4 【ログ】

自分 の学習 の記録 き ろ く や、メッセージの書 か き込 こ み記録 き ろ く などが見 み られます。 **この記録は、先生も見ることができます。**